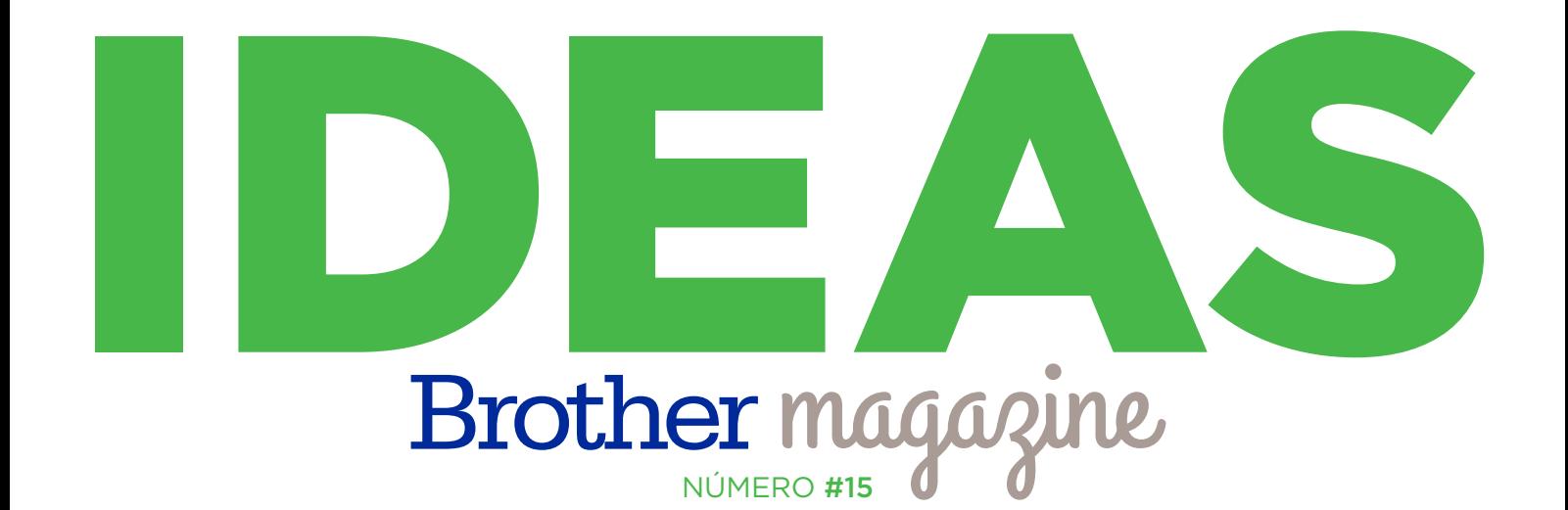

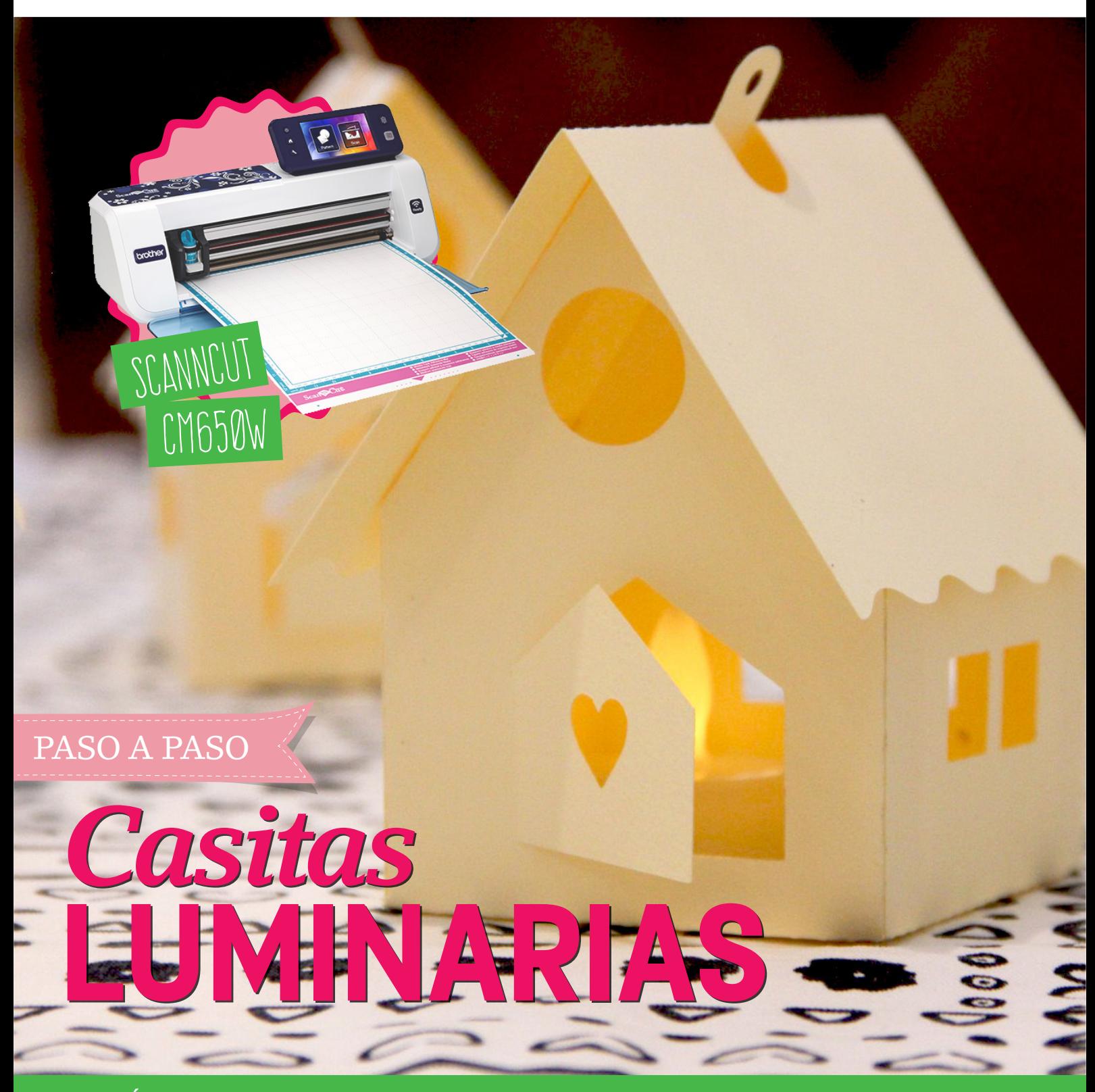

**ADEMÁS** >> Novedades / Producto Destacado / Dónde Comprar / Dónde Encontrarnos

# MÁQUINA DESTACADA Brother SCANNCUT CM650W

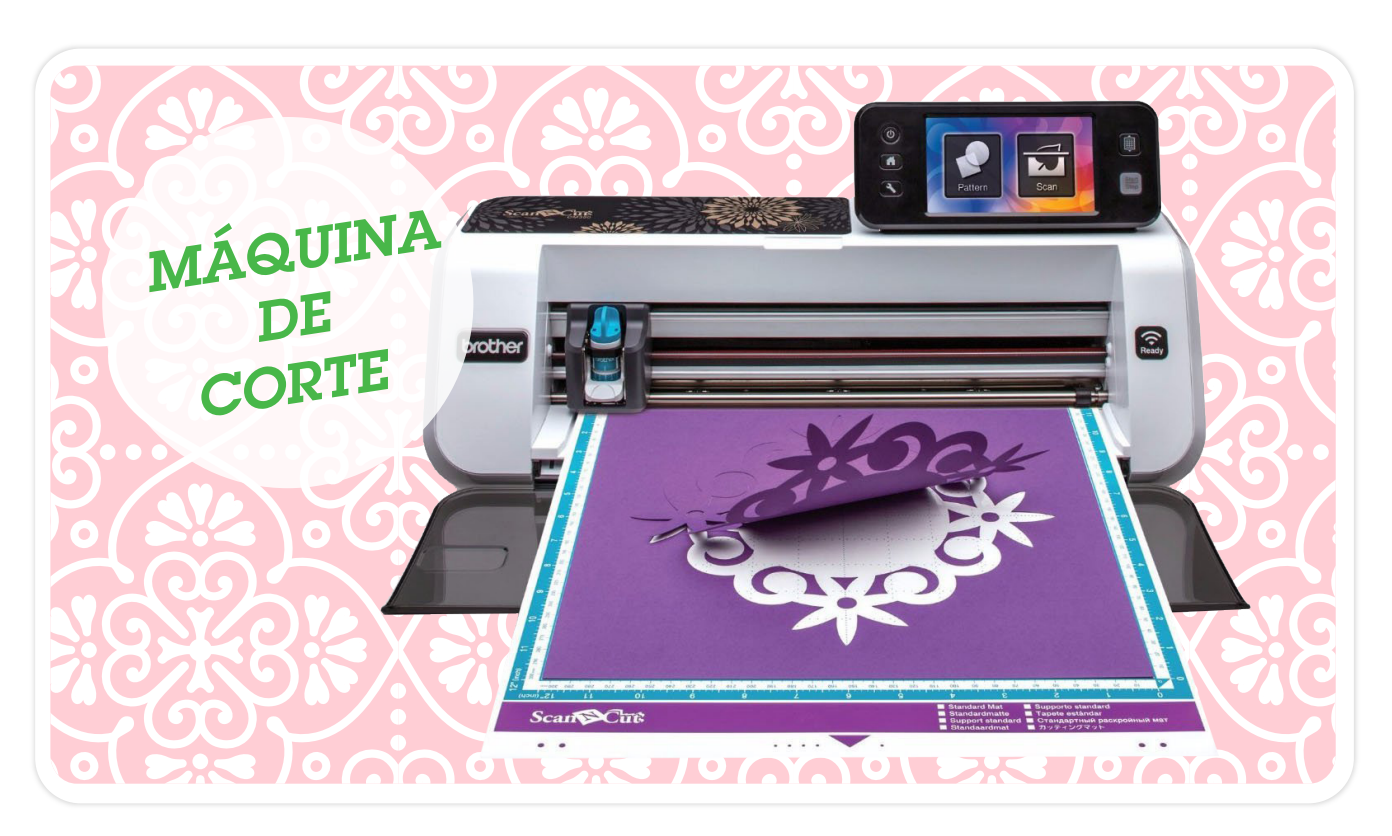

### INFINITAS POSIBILIDADES PARA TU EMPRENDIMIENTO

ESTA MÁQUINA ES UN NUEVO MODELO DE SCANNCUT CON MÁS CANTIDAD DE DISEÑOS INCLUIDOS, CONECTIVIDAD INALÁMBRICA, Y CUENTA CON UNA PANTALLA TÁCTIL LCD MÁS GRANDE PARA VER IMÁGENES DE MANERA FÁCIL Y SÚPER CLARAS. ADEMÁS CUENTA CON UNA ZONA MÁS GRANDE PARA ESCANEO DE 30 X 60 CMS PARA EXPANDIR TUS PROYECTOS DE CORTE. INCLUYE FILO DE CORTE ESTÁNDAR Y PROFUNDO, SOPORTE PARA LOS FILOS, SET DE FIBRAS PARA PAPEL Y TELA, TELA TERMOADHESIVA DE DOBLE CONTACTO, HOJA DE ADHESIVO EXTRA PARA TELA, ESPÁTULA Y LÁPIZ PARA PANTALLA TÁCTIL.

- **Autónomo:** 1.102 diseños y 15 fuentes incorporadas.
- Gran área de escaneo: Reconocimiento de colores RGB.
- Corte de precisión: Hoja de acero alemán, calidad de diseño japonés.
- SVG datos Readability: Utilizá tus archivos de arte, sin necesidad de comprar más.
- **ScanNcut Canvas:** Editá y diseñá tus creaciones desde la aplicación gratis de la web. Visitá (ScanNcutcanvas.brother.com)
- Legibilidad de datos PES y APS: Total compatibilidad con archivos de diseño para máquinas bordadoras.
- Escáner de 300 DPI: Crea tus propios archivos cortados.

yo/م

 $Scan\Omega$ 

## **PASO A PASO:** CASITAS LUMINARIAS

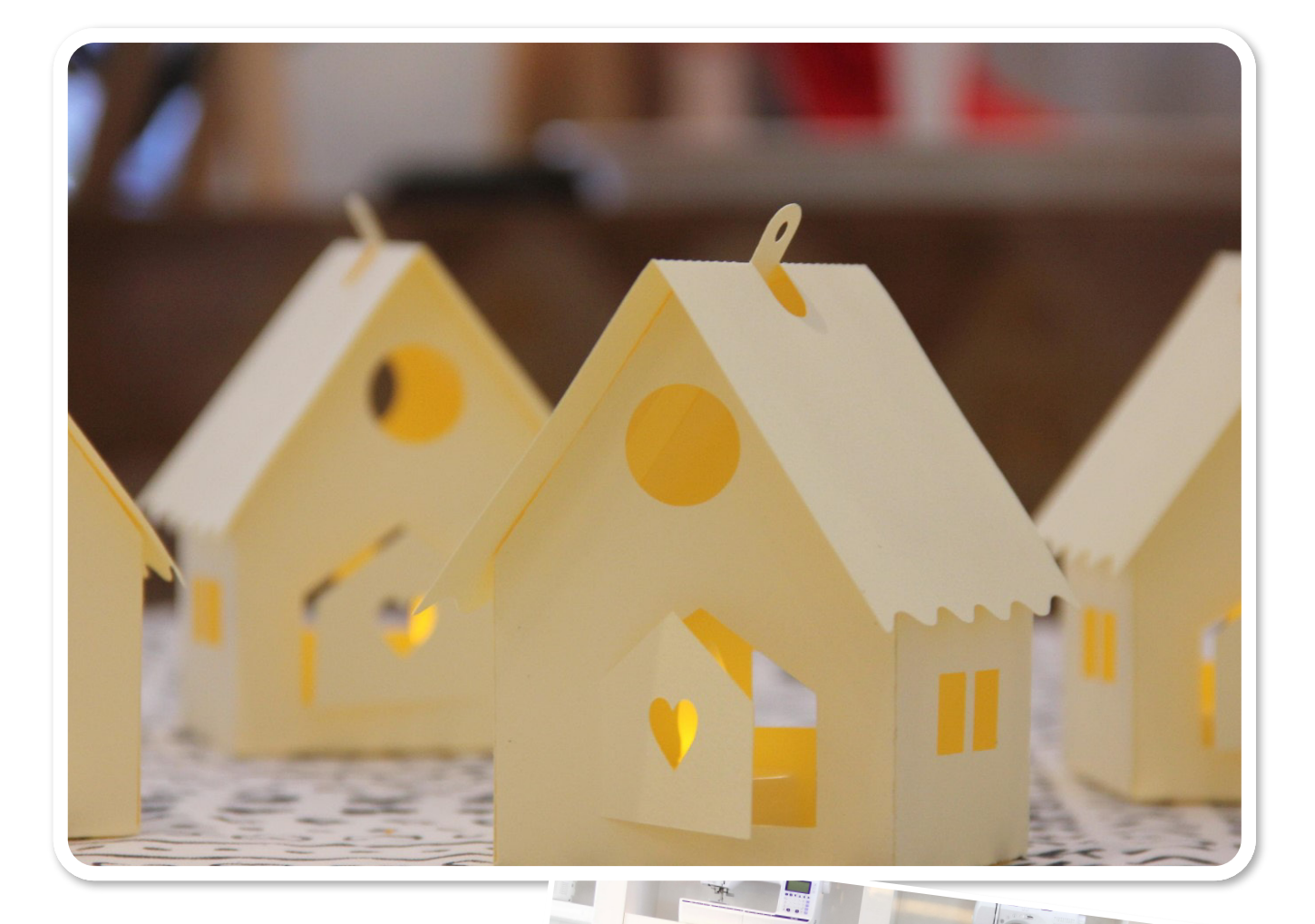

### Materiales:

### ▶ ScanNCut CM650W

Cartulina profesional de 220 grs. color manteca (50 cm. x 70 cm.)

**TÉCNICA TÉCNICA**

Corte

- Adhesivo para scrapbooking
- $\blacktriangleright$  Cinta bifaz

### **Comienzo del Trabajo en Canvas**

**1.** Desde la plataforma online [https://scanncutcanvas.brother.com/es](https://scanncutcanvas.brother.com/es?utm_source=MO%20News&utm_medium=emag&utm_campaign=Septiembre&utm_term=Canvas) buscar el proyecto "Caja de regalo en forma de pajarera" y hacer click sobre el molde de la casita. Una vez que está ubicado en el área de diseño, hacer doble click sobre el proyecto para vectorizarlo (aparecerán líneas y nodos en color celeste y turquesa).

**2.** Al convertir las líneas en nodos, se despliega automáticamente una solapa en el centro izquierdo de la pantalla, que nos permite ir modificando por partes la figura elegida. En este caso para eliminar la ventana corazón,

tendremos que pararnos en uno de sus nodos y cliquear en la solapa el ícono que tiene el signo menos. Continuar eliminando nodos hasta que la figura completa quede eliminada.

**3.** PARA LA LUCARNA CIRCULAR: Ir a Básicos, hacer doble click en la figura del círculo, y lo tendremos en el mat, podremos llevarlo al tamaño deseado y ubicarlo en el frente de la casita.

**4.** PARA LA PUERTA: En Básicos hacer doble click sobre el pentágono, quedará sobre nuestra área de trabajo. Girarlo, dejando la parte triangular hacia arriba. Achicarla dejando 4 cm. de base. Hacer doble click sobre él, aparecerán los nodos, eliminar la línea lateral derecha. Hacer clic en Trazado, ubicar el cursor justo en donde estaba la línea que eliminé, hacer doble click y desde Propiedades, elegir una línea de troquel, haciendo click sobre ella. **5.** Agrupar la imagen y ubicarla en la casita. Continuar vectorizando y eliminando el otro corazón y los cortes que se encuentran alineados. Agregar desde Básicos, cuadrados a modo de ventanas.

**6.** Finalmente, guardar los cambios realizados y dar nombre al proyecto. Llevarlo a la ScanNcut para cortarlo.

### **Armado**

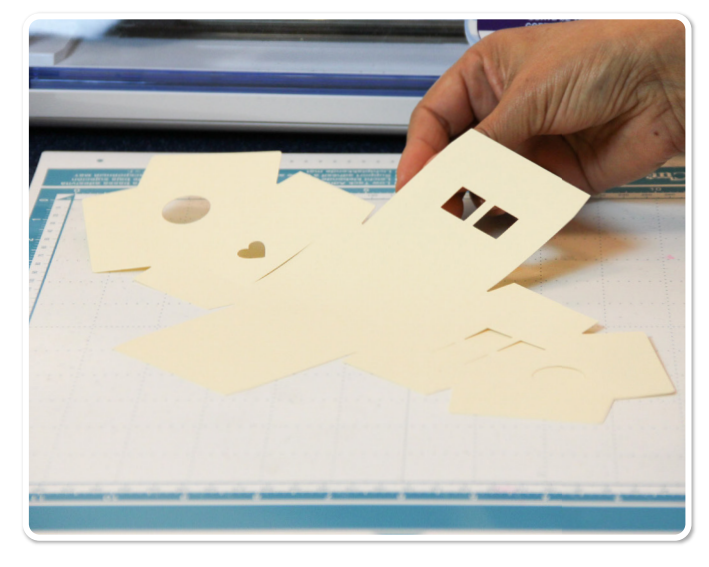

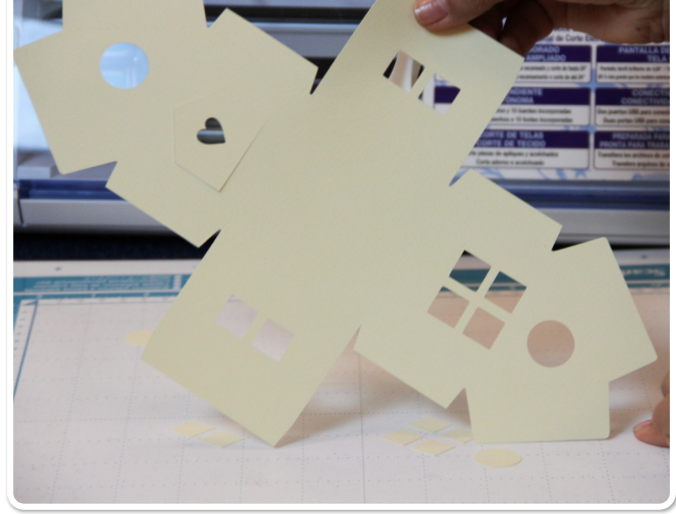

### **Paso 1**

Ubicar sobre el mat celeste la cartulina. Cortar con cuchilla celeste en 4, presión de corte 1.

**Paso 2** Retirar del mat.

## **PASO A PASO:** CASITAS LUMINARIAS

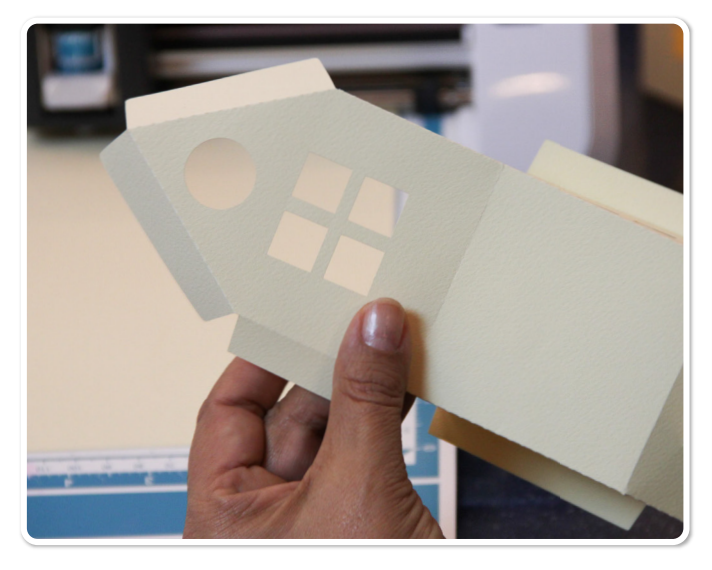

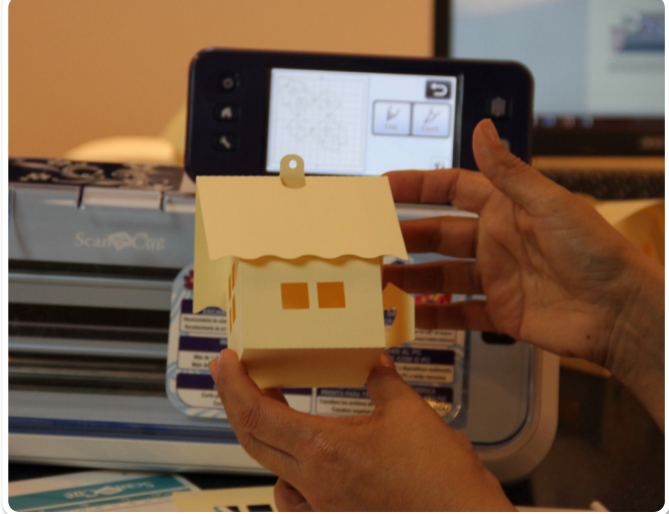

#### ь **Paso 3**

Girar las solapas por la línea de troquel, colocarles adhesivo y armar las casitas.

### **Paso 4**

Del mismo modo llevar a la ScanNcut el techo, cortarlo y pegarlo sobre la casita.

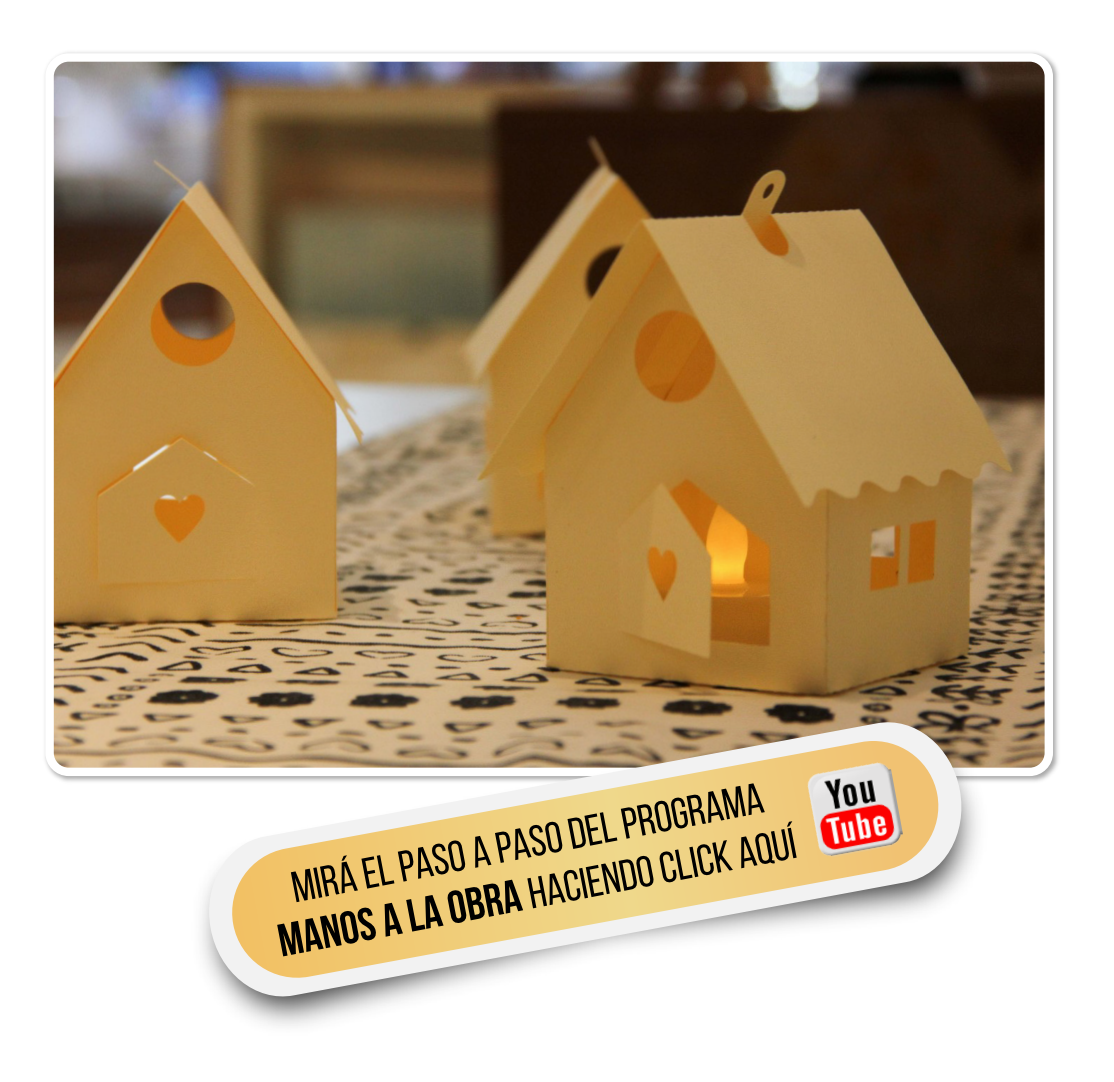

## NOVEDADES Brother

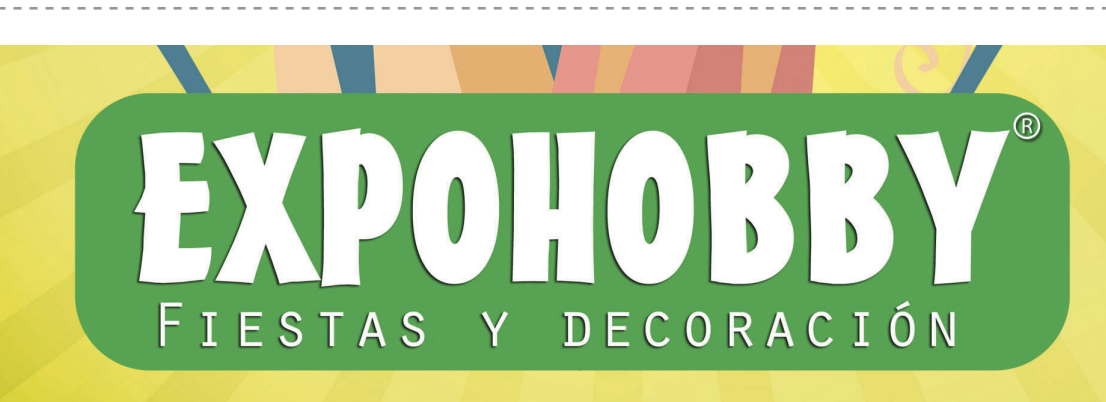

## BROTHER PRESENTE EN EXPOHOBBY – 15 AL 17 DE SEPTIEMBRE DE 13 A 20 HS.

PASÁ POR NUESTRO STAND Y DESCUBRÍ QUE PODÉS HACER CON LAS MÁQUINAS BROTHER. HABRÁ DEMOSTRACIONES GRATUITAS PARA QUE DESCUBRAS TODO LO QUE PODÉS HACER PARA LA DECORACIÓN DE FIESTAS Y ARMADO DE CANDY BAR CON NUESTRO PLOTTER DE CORTE Y NUESTRAS BORDADORAS.

PODÉS ENCONTRARNOS EN EL STAND 27 EN EL PABELLÓN 6 DEL CENTRO COSTA SALGUERO. **¡NOS VEMOS AHÍ!**

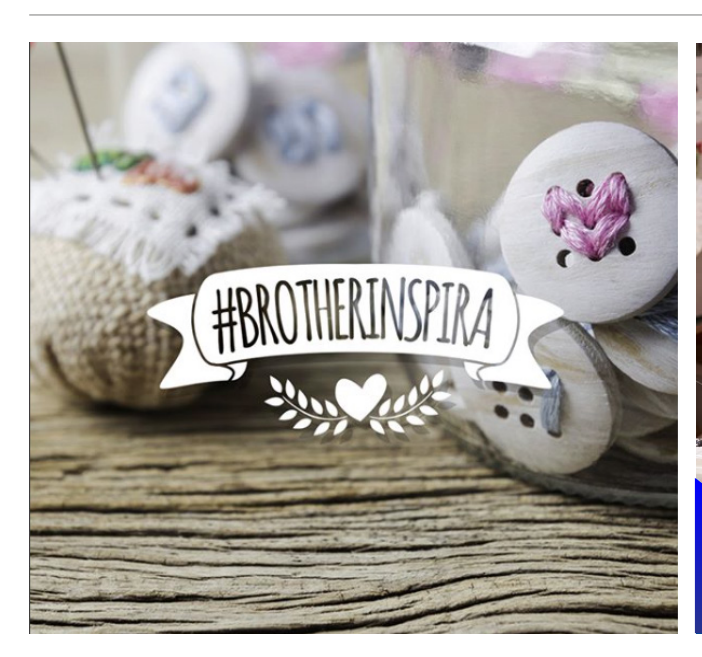

## ¡COMPARTÍ TU PROYECTO Y HACELO VIRAL!

SENTIMOS UNA GRAN ADMIRACIÓN POR LOS PEQUEÑOS ESPACIOS DE INSPIRACIÓN Y CREACIÓN ¿CÓMO ES EL TUYO? LOS INVITAMOS A COMPARTIR SUS PROYECTOS EN LAS REDES USANDO EL HASHTAG **#BROTHERINSPIRA**.

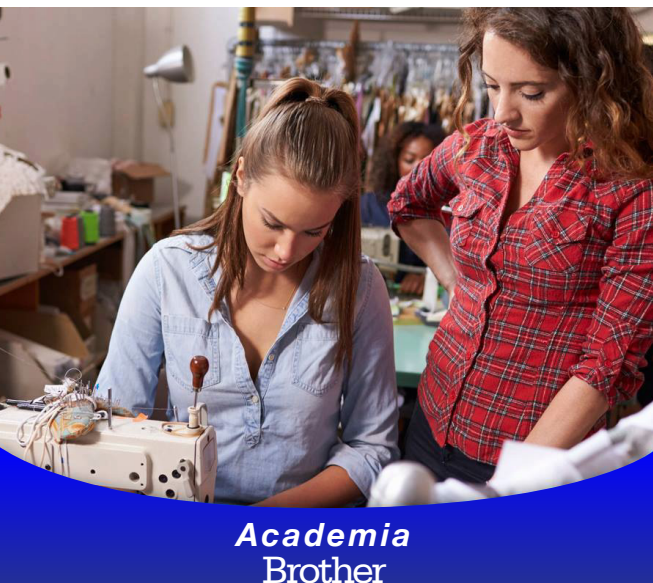

## ACADEMIA BROTHER, APRENDÉ A USAR TU MÁQUINA

TE RECORDAMOS QUE CON LA COMPRA DE CUALQUIER MÁQUINA BROTHER ACCEDÉS A UN CURSO DE MANEJO GRATUITO DICTADO EN LAS ACADEMIAS BROTHER. EN EL SIGUIENTE LINK PODRÁS UBICAR LA MÁS CERCANA A TU DOMICILIO **[CLICK AQUÍ](http://www.brother.com.ar/ventas/?utm_source=MO%20News&utm_medium=emag&utm_campaign=Septiembre&utm_term=Academias)**

## ESTAMOS EN **CONTACTO**

### DÓNDE COMPRAR

PARA SABER DÓNDE ENCONTRARNOS

### DÓNDE NOS ENCONTRÁS

[A TRAVÉS DE NUESTRA](http://www.brother.com.ar/?utm_source=MO%20News&utm_medium=emag&utm_campaign=Septiembre&utm_term=Web) WEB www.brother.com.ar

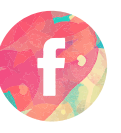

[A TRAVÉS DE NUESTRO](https://www.facebook.com/brothertecnologiaenmoda/?utm_source=MO%20News&utm_medium=emag&utm_campaign=Septiembre&utm_term=Facebook) FACEBOOK /Brother - Tecnología en Moda

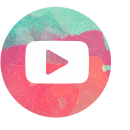

[A TRAVÉS DE NUESTRO CANAL EN](https://www.youtube.com/user/broarg?utm_source=MO%20News&utm_medium=emag&utm_campaign=Septiembre&utm_term=Youtube) YOUTUBE Brother Argentina

[CLICK AQUÍ](http://www.brother.com.ar/ventas/?utm_source=MO%20News&utm_medium=emag&utm_campaign=Septiembre&utm_term=Donde%20Comprar)

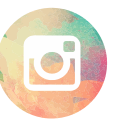

[A TRAVÉS DE NUESTRO](https://www.instagram.com/brothermoda/?utm_source=MO%20News&utm_medium=emag&utm_campaign=Septiembre&utm_term=Instagram) INSTAGRAM /brothermoda